# Kindle Fire HD

# DUMIES

#### Learn to:

- Set up your device, navigate the touchscreen, and connect to Wi-Fi
- Browse the web, receive and reply to e-mail, and post to Facebook
- Play music, watch movies, read e-books, and download apps from the Amazon Appstore

**IN FULL COLOR!** 

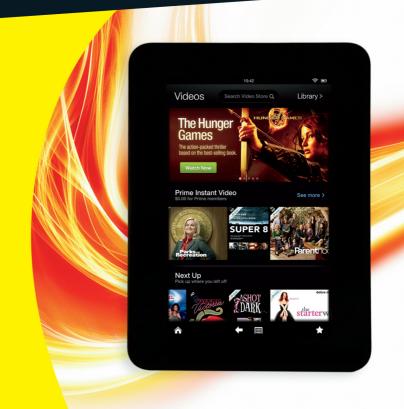

**Nancy C. Muir** 

#### Get More and Do More at Dummies.com®

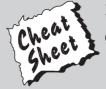

Start with **FREE** Cheat Sheets

Cheat Sheets include

- Checklists
- Charts
- Common Instructions
- And Other Good Stuff!

To access the Cheat Sheet created specifically for this book, go to www.dummies.com/cheatsheet/kindlefire

#### **Get Smart at Dummies.com**

Dummies.com makes your life easier with 1,000s of answers on everything from removing wallpaper to using the latest version of Windows.

Check out our

- Videos
- Illustrated Articles
- Step-by-Step Instructions

Plus, each month you can win valuable prizes by entering our Dummies.com sweepstakes. \*

Want a weekly dose of Dummies? Sign up for Newsletters on

- Digital Photography
- Microsoft Windows & Office
- Personal Finance & Investing
- Health & Wellness
- Computing, iPods & Cell Phones
- eBay
- Internet
- Food, Home & Garden

Find out "HOW" at Dummies.com

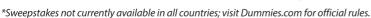

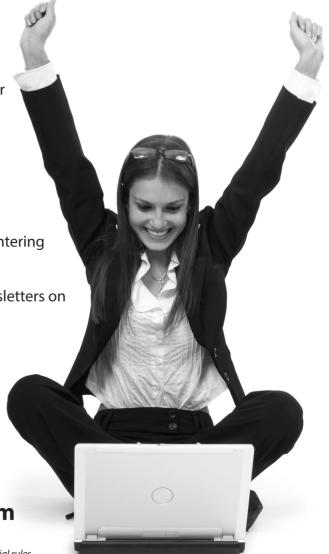

# FOR DUMMIES®

# Kindle Fire HD FOR DUMMIES

by Nancy C. Muir

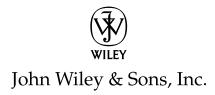

Kindle Fire™ HD For Dummies®

Published by John Wiley & Sons, Inc. 111 River Street Hoboken, NJ 07030-5774 www.wiley.com

Copyright © 2013 by John Wiley & Sons, Inc., Hoboken, New Jersey

Published by John Wiley & Sons, Inc., Hoboken, New Jersey

Published simultaneously in Canada

No part of this publication may be reproduced, stored in a retrieval system or transmitted in any form or by any means, electronic, mechanical, photocopying, recording, scanning or otherwise, except as permitted under Sections 107 or 108 of the 1976 United States Copyright Act, without either the prior written permission of the Publisher, or authorization through payment of the appropriate per-copy fee to the Copyright Clearance Center, 222 Rosewood Drive, Danvers, MA 01923, (978) 750-8400, fax (978) 646-8600. Requests to the Publisher for permission should be addressed to the Permissions Department, John Wiley & Sons, Inc., 111 River Street, Hoboken, NJ 07030, (201) 748-6011, fax (201) 748-6008, or online at http://www.wiley.com/go/permissions.

**Trademarks:** Wiley, the Wiley logo, For Dummies, the Dummies Man logo, A Reference for the Rest of Us!, The Dummies Way, Dummies Daily, The Fun and Easy Way, Dummies.com, Making Everything Easier, and related trade dress are trademarks or registered trademarks of John Wiley & Sons, Inc. and/or its affiliates in the United States and other countries, and may not be used without written permission. Amazon, Kindle, Kindle Fire, Kindle Fire HD, and the Amazon Kindle logo are trademarks of Amazon Technologies, Inc. or its affiliates. All other trademarks are the property of their respective owners. John Wiley & Sons, Inc. is not associated with any product or vendor mentioned in this book.

LIMIT OF LIABILITY/DISCLAIMER OF WARRANTY: THE PUBLISHER AND THE AUTHOR MAKE NO REPRESENTATIONS OR WARRANTIES WITH RESPECT TO THE ACCURACY OR COMPLETENESS OF THE CONTENTS OF THIS WORK AND SPECIFICALLY DISCLAIM ALL WARRANTIES, INCLUDING WITHOUT LIMITATION WARRANTIES OF FITNESS FOR A PARTICULAR PURPOSE. NO WARRANTY MAY BE CREATED OR EXTENDED BY SALES OR PROMOTIONAL MATERIALS. THE ADVICE AND STRATEGIES CONTAINED HEREIN MAY NOT BE SUITABLE FOR EVERY SITUATION. THIS WORK IS SOLD WITH THE UNDERSTANDING THAT THE PUBLISHER IS NOT ENGAGED IN RENDERING LEGAL. ACCOUNTING, OR OTHER PROFESSIONAL SERVICES. IF PROFESSIONAL ASSISTANCE IS REQUIRED, THE SERVICES OF A COMPETENT PROFESSIONAL PERSON SHOULD BE SOUGHT. NEITHER THE PUBLISHER NOR THE AUTHOR SHALL BE LIABLE FOR DAMAGES ARISING HEREFROM. THE FACT THAT AN ORGANIZATION OR WEBSITE IS REFERRED TO IN THIS WORK AS A CITATION AND/OR A POTENTIAL SOURCE OF FURTHER INFORMATION DOES NOT MEAN THAT THE AUTHOR OR THE PUBLISHER ENDORSES THE INFORMATION THE ORGANIZATION OR WEBSITE MAY PROVIDE OR RECOMMENDATIONS IT MAY MAKE. FURTHER, READERS SHOULD BE AWARE THAT INTERNET WEBSITES LISTED IN THIS WORK MAY HAVE CHANGED OR DISAPPEARED BETWEEN WHEN THIS WORK WAS WRITTEN AND WHEN IT IS READ.

For general information on our other products and services, please contact our Customer Care Department within the U.S. at 877-762-2974, outside the U.S. at 317-572-3993, or fax 317-572-4002.

For technical support, please visit www.wiley.com/techsupport.

Wiley publishes in a variety of print and electronic formats and by print-on-demand. Some material included with standard print versions of this book may not be included in e-books or in print-on-demand. If this book refers to media such as a CD or DVD that is not included in the version you purchased, you may download this material at http://booksupport.wiley.com. For more information about Wiley products, visit www.wiley.com.

Library of Congress Control Number: 2012949698

ISBN 978-1-118-42223-6 (paper); ISBN 978-1-118-42215-1 (ePub); ISBN 978-1-118-42224-3 (eMobi); ISBN 978-1-118-42219-9 (ePDF)

Manufactured in the United States of America

10 9 8 7 6 5 4 3 2 1

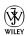

#### About the Author

Nancy Muir is the author of over 100 technology books on topics ranging from tablet computers and popular computer applications to nanotechnology. Her website TechSmart Senior (www.techsmartsenior.com) provides information for those reading her bestselling Computers For Seniors For Dummies and Laptops For Seniors For Dummies books (both published by Wiley) and others discovering technology later in their lives. She contributes a column on computers and the Internet at www.retirenet.com. Prior to her writing career, Nancy was a manager in both the publishing and computer software industries.

#### **Dedication**

To Blair Pottenger, my partner in crime for the last seven years or so, for his unending professionalism and support.

#### Author's Acknowledgments

I could not have written this book without the help and support of many people. I must thank Katie Mohr, Senior Acquisitions Editor extraordinaire, who jumped through many hoops to make this book happen and had faith in my ability to write this book. Blair Pottenger performed heroic editorial feats by juggling several of my books on a very fast-paced schedule. The copy editor, Laura Miller, worked on a very fast schedule to make this the best book it could be.

#### **Publisher's Acknowledgments**

We're proud of this book; please send us your comments at http://dummies.custhelp.com. For other comments, please contact our Customer Care Department within the U.S. at 877-762-2974, outside the U.S. at 317-572-3993, or fax 317-572-4002.

Some of the people who helped bring this book to market include the following:

#### **Acquisitions and Editorial**

**Project Editor:** Blair J. Pottenger **Senior Acquisitions Editor:** Katie Mohr

Copy Editor: Laura K. Miller

Editorial Manager: Kevin Kirschner Editorial Assistant: Leslie Saxman Sr. Editorial Assistant: Cherie Case

#### **Composition Services**

Project Coordinator: Patrick Redmond

Layout and Graphics: Jennifer Creasey,
Joyce Haughey, Laura Westhuis

**Proofreaders:** Debbye Butler, Susan Moritz

**Indexer:** Ty Koontz

#### **Publishing and Editorial for Technology Dummies**

Richard Swadley, Vice President and Executive Group Publisher

Andy Cummings, Vice President and Publisher

Mary Bednarek, Executive Acquisitions Director

Mary C. Corder, Editorial Director

#### **Publishing for Consumer Dummies**

Kathleen Nebenhaus, Vice President and Executive Publisher

#### **Composition Services**

Debbie Stailey, Director of Composition Services

### **Contents at a Glance**

| Introduction                                                  | 1        |
|---------------------------------------------------------------|----------|
| Part 1: Making the Kindle Fire HD Yours                       | <i>5</i> |
| Chapter 1: Overview of the Kindle Fire HD                     |          |
| Chapter 2: Kindle Fire HD Quickstart                          | 23       |
| Chapter 3: Kindle Fire HD Settings                            | 51       |
| Part 11: Taking the Leap Online                               | 77       |
| Chapter 4: Going Shopping                                     |          |
| Chapter 5: Going Online                                       |          |
| Part 111: Having Fun and Getting Productive                   | 125      |
| Chapter 6: E-Reader Extraordinaire                            | 127      |
| Chapter 7: Playing Music                                      |          |
| Chapter 8: Playing Video                                      | 167      |
| Chapter 9: Going Social                                       | 179      |
| Chapter 10: Getting Productive with Kindle Fire HD            | 199      |
| Part 1V: The Part of Tens                                     | 225      |
| Chapter 11: Ten Apps That Add Functionality to Kindle Fire HD | 227      |
| Chapter 12: Ten (or So) Top Gaming Apps                       |          |
| Index                                                         | 255      |

## **Table of Contents**

| Introduction                                        | . 1 |
|-----------------------------------------------------|-----|
| Why Buy This Book?                                  | 1   |
| Foolish Assumptions                                 |     |
| How This Book Is Organized                          |     |
| Part I: Making the Kindle Fire HD Yours             |     |
| Part II: Taking the Leap Online                     |     |
| Part III: Having Fun and Getting Productive         | 2   |
| Part IV: The Part of Tens                           | 3   |
| Icons Used in This Book                             | 3   |
| Get Going!                                          | 3   |
| Part 1: Making the Kindle Fire HD Yours             | . 5 |
| Chapter 1: Overview of the Kindle Fire HD           |     |
| A Quick Rundown of Kindle Fire HD Hardware Features | 7   |
| Key Features of Kindle Fire HD                      | 10  |
| Storage on Earth and in the cloud                   | 10  |
| App appeal                                          | 10  |
| Check out the price                                 |     |
| Pre-installed functionality                         |     |
| The magic of Whispersync                            |     |
| Content, content!                                   |     |
| Browsing with Amazon Silk                           |     |
| A world of color on the durable display             | 19  |
| Understanding the value of Amazon Prime             | 20  |
| Chapter 2: Kindle Fire HD Quickstart                |     |
| Get Going with Kindle Fire HD                       | 23  |
| Opening the box                                     | 24  |
| Turning your Kindle Fire HD on and off              | 25  |
| Getting to know the touchscreen                     |     |
| Setting up your Kindle Fire HD                      |     |
| Charging the battery                                | 37  |

|   | S .                                                                                                    |                      |
|---|----------------------------------------------------------------------------------------------------|----------------------|
|   | Accessing Kindle Fire HD libraries                                                                                                    |                      |
|   | Playing with the Carousel                                                                                                    |                      |
|   | Organizing Favorites                                                                                                    |                      |
|   | Getting clues from the Status bar                                                                                                    | 45                   |
|   | The often-present, ever-changing Options bar                                                                                                    |                      |
|   | Using a Micro USB Cable to Transfer Data                                                                                                    | 49                   |
| C | Chapter 3: Kindle Fire HD Settings                                                                                                    |                      |
|   | Opening Quick Settings                                                                                                    |                      |
|   | Finding Other Settings                                                                                                    |                      |
|   | Help & Feedback                                                                                                    |                      |
|   | My Account                                                                                                    | 50                   |
|   | Parental Controls                                                                                                    |                      |
|   | Controlling sounds and display                                                                                                    |                      |
|   | Location-Based Services                                                                                                    |                      |
|   | Making security settings                                                                                                    |                      |
|   | Working with applications                                                                                                    |                      |
|   | Adjusting date and time                                                                                                    |                      |
|   | Setting up Wi-Fi                                                                                                    |                      |
|   | Working with the onscreen keyboard                                                                                                    | 72                   |
|   | Looking at device settings                                                                                                    |                      |
|   |                                                                                                    |                      |
|   | 11: Taking the Leap Online                                                                                                    |                      |
|   | Chapter 4: Going Shopping                                                                                                    | 79                   |
|   | Chapter 4: Going Shopping  Managing Your Amazon Account                                                                                                    |                      |
|   | Chapter 4: Going Shopping  Managing Your Amazon Account  Visiting the Amazon Appstore                                                                                                    | 79                   |
|   | Chapter 4: Going Shopping                                                                                                    | 79<br>               |
|   | Chapter 4: Going Shopping  Managing Your Amazon Account                                                                                                    | 79<br>81<br>81<br>81 |
|   | Chapter 4: Going Shopping                                                                                                    |                      |
|   | Chapter 4: Going Shopping                                                                                                    |                      |
|   | Chapter 4: Going Shopping  Managing Your Amazon Account                                                                                                    |                      |
|   | Chapter 4: Going Shopping  Managing Your Amazon Account  Visiting the Amazon Appstore  Exploring the world of apps  Searching for apps  Buying apps  Buying Content  Buying publications through Newsstand  Buying books                                                                                                    |                      |
|   | Chapter 4: Going Shopping  Managing Your Amazon Account  Visiting the Amazon Appstore  Exploring the world of apps  Searching for apps  Buying apps  Buying Content  Buying publications through Newsstand  Buying books  Buying music                                                                                                    |                      |
|   | Chapter 4: Going Shopping  Managing Your Amazon Account  Visiting the Amazon Appstore  Exploring the world of apps  Searching for apps  Buying apps  Buying Content  Buying publications through Newsstand  Buying books  Buying music  Buying video                                                                                                    |                      |
|   | Chapter 4: Going Shopping  Managing Your Amazon Account  Visiting the Amazon Appstore  Exploring the world of apps  Searching for apps  Buying apps  Buying Content  Buying publications through Newsstand  Buying books  Buying music                                                                                                    |                      |
| C | Chapter 4: Going Shopping  Managing Your Amazon Account Visiting the Amazon Appstore  Exploring the world of apps  Searching for apps  Buying apps  Buying Content  Buying publications through Newsstand  Buying books  Buying music  Buying video  Shopping for Anything Else                                                                                |                      |
| C | Chapter 4: Going Shopping  Managing Your Amazon Account  Visiting the Amazon Appstore  Exploring the world of apps  Searching for apps  Buying apps  Buying Content  Buying publications through Newsstand  Buying books  Buying music  Buying wideo  Shopping for Anything Else  Chapter 5: Going Online  Getting Online by Using Wi-Fi                       |                      |
| C | Chapter 4: Going Shopping  Managing Your Amazon Account Visiting the Amazon Appstore  Exploring the world of apps Searching for apps Buying apps Buying Content Buying publications through Newsstand Buying books Buying music Buying wideo Shopping for Anything Else  Chapter 5: Going Online Getting Online by Using Wi-Fi Browsing the Internet with Silk |                      |
| C | Chapter 4: Going Shopping  Managing Your Amazon Account  Visiting the Amazon Appstore  Exploring the world of apps  Searching for apps  Buying apps  Buying Content  Buying publications through Newsstand  Buying books  Buying music  Buying wideo  Shopping for Anything Else  Chapter 5: Going Online  Getting Online by Using Wi-Fi                       |                      |

|    | Searching for content on a page                  | 106 |
|----|--------------------------------------------------|-----|
|    | Searching the web                                |     |
|    | Reviewing browsing history                       | 110 |
|    | Working with web page content                    | 110 |
|    | Personalizing Silk                               | 112 |
|    | Making Privacy Settings                          | 115 |
|    | Working with E-Mail                              | 117 |
|    | Setting up an e-mail account                     | 117 |
|    | Sending e-mail                                   | 119 |
|    | Receiving e-mail                                 | 121 |
|    | Forwarding and replying to e-mail                | 121 |
|    | Sending E-Mail to Your Kindle Account            | 124 |
|    | 11: Having Fun and Getting Productive            |     |
|    | So Many Things to Read!                          |     |
|    | Buying books                                     |     |
|    | Using the Amazon Lending Library                 |     |
|    | Borrowing from your local library                |     |
|    | Reading Books                                    |     |
|    | Going to the (Books) library                     |     |
|    | Opening a book                                   |     |
|    | Navigating a book                                |     |
|    | Searching in a book                              |     |
|    | Bookmarking a page and highlighting text         |     |
|    | Modifying the appearance of a page               |     |
|    | Sharing with others                              |     |
|    | Managing Publications                            |     |
|    | Buying and Reading Periodicals                   |     |
|    | Reading docs on Kindle Fire HD                   |     |
| Ch | napter 7: Playing Music                          | 151 |
| -  |                                                  |     |
|    | Exploring the Music Library                      | 152 |
|    | Uploading Music to the Cloud                     |     |
|    | Playing Music                                    |     |
|    | Opening and playing a song<br>Creating playlists |     |
|    |                                                  |     |
| Ch | apter 8: Playing Video                           |     |
|    | Streaming versus Downloading                     | 167 |
|    | Looking at Your Videos Library                   |     |
|    | Opening and Playing a Video                      | 174 |
|    | Light X-Ray for Movies                           | 177 |

| Chapter 9: Going Social                                       | 179   |
|---------------------------------------------------------------|-------|
| Managing Contacts                                             | 179   |
| Importing contacts                                            |       |
| Creating new contacts                                         |       |
| Viewing contacts                                              |       |
| Using Integrated Facebook and Twitter                         |       |
| Making Calls with Skype                                       |       |
| Chapter 10: Getting Productive with Kindle Fire HD            | 199   |
| Understanding Kindle Docs                                     |       |
| Getting docs onto Kindle Fire HD                              |       |
| Opening docs                                                  |       |
| E-mailing docs                                                |       |
| Taking documents further                                      |       |
| Staying on Time with Calendar                                 |       |
| Calendar views                                                | 212   |
| Syncing with a calendar account                               |       |
| Create a new Calendar event                                   |       |
| Viewing Photos                                                |       |
| Getting photos onto Kindle Fire HD                            | 219   |
| Viewing photos                                                | 219   |
| Managing photos in the Amazon Cloud Drive                     | 220   |
| Using the New Oxford American Dictionary                      | 22    |
| Part 1V: The Part of Tens                                     | 225   |
| 1 41 1 1 7 1 1 1 1 1 1 1 1 1 1 1 1 1 1 1                      | . 443 |
| Chapter 11: Ten Apps That Add Functionality to Kindle Fire HD | 227   |
| SketchBook Mobile                                             | 228   |
| Fast Food Nutrition Lite                                      |       |
| Alarm Clock Xtreme Free                                       |       |
| Astral Budget                                                 |       |
| ColorNote Notepad Notes                                       |       |
| Cube Calculator                                               |       |
| Handrite Note Pro                                             |       |
| Exchange by TouchDown                                         |       |
| Units                                                         |       |
| Wi-Fi Analyzer                                                |       |

| Cut the Rope                  | 241 |
|-------------------------------|-----|
| Plants vs. Zombies            |     |
| Fruit Ninja                   |     |
| Quell Reflect                 |     |
| Airport Mania for Kindle Fire |     |
| Jetpack Joyride               | 246 |
| Chess Free                    |     |
| Jewels                        | 248 |
| Wordsmith                     |     |
| Solitaire Free Pack           | 251 |
| Asphalt 7: Heat               |     |

### Introduction

indle Fire HD is a very affordable way to get at all kinds of media, from music and videos to books and colorful magazines. It's also a device that allows you to browse the Internet, connect to your Facebook account, make video calls via Skype, check your e-mail, and read documents. Its portability makes it incredibly useful for people on the go in today's fast-paced world.

In this book, I introduce you to all the cool features of Kindle Fire HD, providing tips and advice for getting the most out of this ingenious little tablet. I help you find your way around its attractive and easy-to-use interface, provide advice about getting the most out of the Amazon Cloud Drive for storing content, and even recommend some neat apps that make your device more functional and fun.

#### Why Buy This Book?

"If Kindle Fire HD is so easy to use, why do I need a book?" you may be asking yourself. When I first sat down with Kindle Fire HD, it took about three or four days of poking around to find settings, features, and ways to buy and locate my content and apps. When was the last time you had four days to spare? I've spent the time so that you can quickly and easily get the hang of all the Kindle Fire HD features and discover a few tricks I bet your friends won't uncover for quite a while.

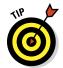

This book covers many of the features in the original Kindle Fire, released in 2011, as well as the features that are new with the Kindle Fire HD. In September 2012, Amazon also released a new, upgraded (though non-HD) version of the first-generation Kindle Fire that costs \$159 and has only 8GB of storage, along with the somewhat clunkier hardware design of the original Kindle Fire. Though this book is focused on Kindle Fire HD, whichever Kindle Fire model you own, you should find lots of advice and answers in this book.

#### Foolish Assumptions

You may have opted for a tablet to watch movies and read books on the run. You might think it's a good way to browse business documents and check e-mail on your next plane trip. You might have one or more computers and be very computer savvy, or you might hate computers and figure that Kindle Fire HD gives you all the computing power you need to browse the Internet and read e-books.

Kindle Fire HD users come in all types. I won't assume in this book that you're a computer whiz, but I will assume that you have a passing understanding of how to copy a file and plug in a USB cable. I'm guessing you've browsed the Internet at least a few times and heard of Wi-Fi, which is what you use to go online with a Kindle Fire HD (unless you purchase the 8.9-inch LTE version). Other than that, you don't need a lot of technical background to get the most out of this book.

#### How This Book Is Organized

For Dummies books don't require a linear read, meaning that you could jump in anywhere and find out what you need to know about a particular feature. However, if you're opening the box and starting from square one with your Kindle Fire HD, consider working through the first couple of chapters first. Here's the breakdown for how this book is organized.

#### Part 1: Making the Kindle Fire HD Yours

This part provides information about what's new in Kindle Fire HD and how to set up your Kindle Fire HD out of the box. You begin to understand how to navigate your way around the device and get things done using its simple interface. You also discover how to make some of the most useful Kindle Fire HD settings, such as adjusting volume and screen brightness and managing Parental Controls.

#### Part 11: Taking the Leap Online

Chapters 4 and 5 help you buy apps and media content, such as music, videos, and magazines. You also explore how to go online and set up your e-mail account and Wi-Fi connection, and work with the Silk browser.

#### Part 111: Having Fun and Getting Productive

In this part, you can begin to explore the wealth of multimedia and written content Kindle Fire HD makes available to you. You get to know the Kindle e-reader and how to subscribe to and read periodicals; you also find out how all this content is coordinated among your devices using Amazon's Whispersync technology. Chapters 7 and 8 are where you read about playing music and videos on your Kindle Fire HD. Chapter 9 gets you connected to others as you manage contacts, and make calls over the Internet using Kindle Fire HD and the Skype app, while Chapter 10 talks about getting productive by working with documents.

#### Part 1V: The Part of Tens

This part includes two chapters that recommend apps you can get to add basic functionality to the Kindle Fire HD, such as a calculator and notes, and ten games to turn your Kindle Fire HD into a great gaming machine.

#### Icons Used in This Book

Icons are little pictures in the margin of this book that alert you to special types of advice or information, including

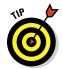

✓ These short words of advice draw your attention to faster, easier, or alternative ways of getting things done with Kindle Fire HD. Tips might also point out where a feature works slightly different from the first generation Kindle Fire or another Kindle Fire HD model.

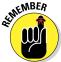

When you see this icon, you'll know that I'm emphasizing important information for you to keep in mind as you use a feature.

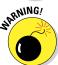

✓ There aren't too many ways you can get in trouble with the Kindle Fire HD, but in those few situations where some action might be irreversible, I include warnings so you can avoid any pitfalls.

#### Get Going!

Time to get that Kindle Fire HD out of its box, set it up, and get going with all the fun, entertaining things it makes available to you. Have fun!

# Part I Making the Kindle Fire HD Yours

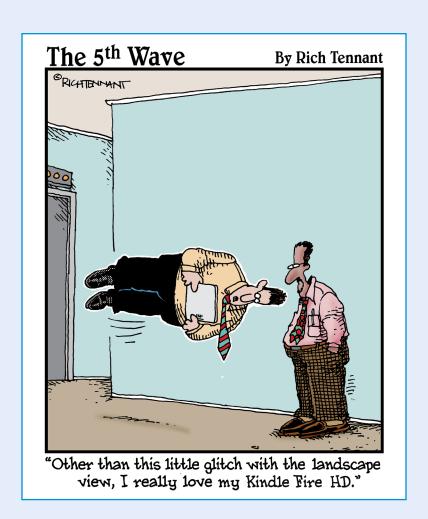

#### In this part . . .

his part provides information about what's new in Kindle Fire HD and how to set up your Kindle Fire HD out of the box. You begin to understand how to navigate your way around the device and get things done using its simple interface. You also discover how to make some of the most useful Kindle Fire HD settings, such as adjusting volume and screen brightness and managing Parental Controls.

1

### **Overview of the Kindle Fire HD**

#### In This Chapter

- ▶ Comparing Kindle Fire HD to the competition
- ▶ Surveying all of the Kindle Fire HD's features

mazon, the giant online retailer, just happens to have access to more content (music, movies, audio books, and so on) than just about anybody on the planet. So, when an Amazon tablet was rumored to be in the works, and as Amazon stacked up media partnerships with the likes of Fox and PBS, the mystery tablet was seen as the first real challenge to Apple's iPad.

Now, a year after the release of the first Kindle Fire, the Kindle Fire HD is available, and it turns out to offer several very nice improvements at the right price and feature mix for many people, while offering the key to that treasure chest of content Amazon has been wise enough to amass.

In this chapter, you get an overview of the Kindle Fire HD: how it compares to competing devices and its key features. Subsequent chapters delve into how to use all those features.

## A Quick Rundown of Kindle Fire HD Hardware Features

Let's start at the beginning. A *tablet* is a handheld computer with a touchscreen and an onscreen keyboard for providing input, and apps that allow you to play games, read e-books, check e-mail, browse the web, watch movies and buy music, and more.

In the world of tablets, the first device to hit big was iPad, and then subsequent tablets, such as Samsung Galaxy and HP TouchPad, appeared. No tablet since iPad seemed to have gained a foothold in the market until Kindle Fire showed up.

Kindle Fire HD, the second generation of Kindle Fire, is lighter and smaller than iPad, at  $7.6\times5.4\times0.4$  inches (see Figure 1-1) and weighing only 13.9 ounces, versus iPad's 9.7-inch display and 1.3-pound frame. For some, that smaller, lighter form factor makes the Kindle Fire HD easier to hold with one hand than the iPad. In addition, the rubberized back helps you keep a tight grip on the device, in most circumstances.

Kindle Fire HD has a projected battery life of 11 hours. The screen resolution on the Kindle Fire HD's bright color screen is just about on a par with the best tablets out there, and it brings the addition of gorilla glass, which means the screen is tough and probably doesn't require an additional screen protector.

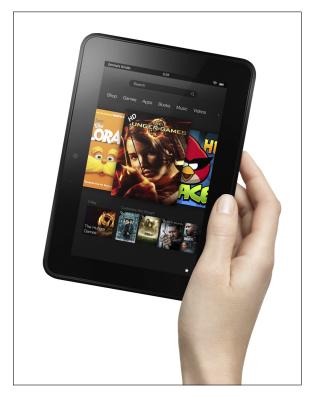

Photo courtesy of Amazon.com

Figure 1-1: The neat size and weight of Kindle Fire HD make it easy to hold.

In its first generation model, Kindle Fire had no camera or microphone, which meant you couldn't use it to take pictures or make phone calls. With the arrival of Kindle Fire HD, you have a camera and microphone that allow you to make video calls with the built-in Skype app. However, there still isn't what you'd think of a traditional camera, one that allows you to take still photos or videos, as you can with some other popular tablets.

Finally, though a Micro USB cable (one end is a standard USB connector that fits in your computer and the other end is a micro USB connector that fits into Kindle Fire HD) is included with the Kindle Fire HD, there's no power adapter for plugging it into an outlet and charging it. You can buy an adapter from Amazon for about \$10 when you buy your device or \$20 if you buy it separately. Alternately, you can root around in your kitchen drawer to see if you have ever owned a smartphone that came with such an adapter. The adapter simply plugs into the USB end of the Micro USB cable.

Table 1-1 provides an at-a-glance view of Kindle Fire HD features.

| Table 1-1         | Kindle Fire HD Specifications                                                                                |
|-------------------|----------------------------------------------------------------------------------------------------|
| Feature           | Kindle Fire HD Specs                                                                                         |
| Display size      | 7 inches or 8.9 inches                                                                                       |
| Processor         | Dual Core Omap 4470 processor                                                                                |
| Screen resolution | 1900 × 1200                                                                                                  |
| Internal storage  | 16GB or 32GB                                                                                                 |
| Battery life      | 11 hours                                                                                                    |
| Price             | 7-inch model is \$199 for 16GB and \$249 for 32GB;<br>8.9-inch model is \$299 for 16GB and \$369 for<br>32GB |
| Content           | Amazon Appstore                                                                                              |
| Connectivity      | Wi-Fi                                                                                                    |
| Ports             | Micro USB to connect to your computer, HDMI port for high definition video output                            |
| Browser           | Silk                                                                                                    |
| Camera            | For video calls only                                                                                         |
| Sound             | Dual stereo speakers, Dolby Digital Plus sound                                                               |
| Volume control    | Physical volume rocker switch                                                                                |
| Antenna           | Dual band, dual antenna for Wi-Fi                                                                            |

#### Key Features of Kindle Fire HD

Kindle Fire HD is a tablet device with all the things most people want from a tablet packed into an easy-to-hold package: e-mail, web browsing, players for video and music content, built-in calendar and contacts apps, an e-reader, a great online content store, access to tens of thousands of Android apps, and so on. In the following sections, you get to explore all these useful features.

#### Storage on Earth and in the cloud

Kindle Fire HD offers 16GB and 32GB of storage in its 7-inch model. Either storage amount will probably work just fine for you because when you own a Kindle Fire HD, you get free, unlimited Amazon Cloud Drive storage for all digital content purchased from Amazon (but not content that you copy onto Kindle Fire HD from your computer by connecting a Micro USB cable). This means that books, movies, music, and apps are held online for you to stream or download at any time, instead of being stored on your Kindle Fire HD.

This Amazon Cloud Drive storage means that you don't use up your Kindle Fire HD memory. As long as you have a Wi-Fi connection, you can stream content from Amazon Cloud at any time. If you'll be away from a connection, download an item (such as an episode of your favorite TV show) and watch it, and then remove it from your device the next time you're within range of a Wi-Fi network. The content is still available in the Cloud: You can download that content again or stream it anytime you like.

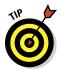

If you want to go whole hog into Kindle Fire HD Land, you can opt for the highest memory device, the 64GB 8.9-inch Kindle Fire HD 4G LTE Wireless version of the device. Just be aware that this version comes with the cost of an AT&T data plan.

#### App appeal

In several ways, Kindle Fire HD is easy to use, with a simple Android-based touchscreen interface. It's a great device for consuming media — and what a lot of media Amazon makes available! Kindle Fire HD also offers a brand new version of its Silk browser, an e-mail client, calendar and contact apps, and an available Skype app, as well as the Kindle e-reader (see Figure 1-2).

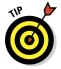

Just because a particular type of app doesn't come preinstalled on Kindle Fire HD doesn't mean you can't get one, often for free. At this point, the selection of apps available for Android devices isn't nearly as robust as those available for Apple devices, but that will change over time. See Chapter 11 for a list of ten apps that can flesh out your Kindle Fire HD with popular features such as a budget tracker, weather reporter, and calculator, and check out Chapter 12 for ten or so great game apps.

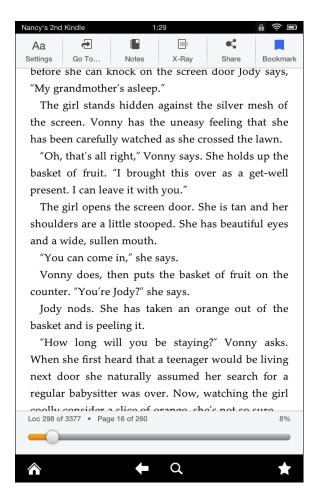

Figure 1-2: Where it all started, with Kindle e-reader functionality.

#### Check out the price

Amazon brought the Kindle Fire to market as a lower-priced device, losing money on the hardware and making it up with content purchases. Some consider it just a device for buying Amazon content, and it certainly lacks some features of more sophisticated devices such as iPad. However, the lower pricing scheme has clearly been a hit with many people.

Here's the rundown of current Kindle Fire devices and their pricing:

- **✓ Kindle Fire:** \$159
- **✓ Kindle Fire HD 7-inch display:** 16GB, \$199; 32GB, \$249
- **✓ Kindle Fire HD 8.9-inch display:** 16GB, \$299; 32GB, \$369
- ✓ Kindle Fire HD 8.9-inch display with 4G LTE Wireless: 32GB, \$499; 64GB, \$599

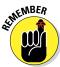

Just keep in mind that at the top end, you'll pay \$829 for a 9.7-inch, 64GB, 3G iPad and \$599 for a 64GB Kindle Fire HD 8.9-inch 4G LTE Wireless. Amazon is positioning its device as a more cost-effective tablet, but do be aware that the lower cost on the Kindle Fire HD is subsidized to some extent by some rather blatant advertising. You can pay \$15 to have the advertising removed from your Kindle Fire HD experience. See Chapter 3 for more about how to do this.

#### Pre-installed functionality

Here's a rundown of the functionality you get out of the box from pre-installed apps:

- E-reader to read both books and periodicals
- Music player
- ✓ Video player
- Audiobook player
- Contacts app
- Calendar app
- Cube Calculator app
- ✓ Docs document reader for Word, PDF, RTF, and HTML format files
- Silk web browser
- Photos (see Figure 1-3) in which you can view and make a very few edits (rotate and crop) to photos
- Personal Videos app for transferring personal videos to Kindle Fire HD
- ✓ The IMDb database of movie trivia and facts
- E-mail client (use this to set up Kindle Fire HD to access your existing e-mail accounts)
- Integration for Facebook and Twitter
- ✓ OfficeSuite for simple word processing and spreadsheet functionality